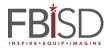

## **Student Access to the BYOD Network**

## Intended Audience: Students

Fort Bend ISD provides wireless network access for personal student devices as part of the Bring Your Own Device (**BYOD**) initiative. Student access to the BYOD network is obtained through a simple login process as follows:

**Step 1:** Browse for wireless networks on their device and choose the "FBISD\_BYOD" network.

**Step 2:** At the Login page enter your FBISD username and password (lunch number without leading "0" eg 423456).

Step 3: Check the <u>"I</u> accept the terms of <u>use</u>" button to confirm that you understand FBISD BYOD usage terms.

**Step 4:** click the "<u>Login</u>" button. A successful login will show a "Web Auth Successful" page,

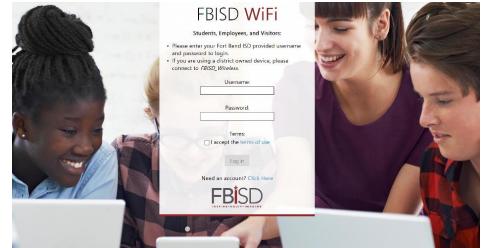

then redirect to the Fort Bend ISD web site.

The BYOD system will "remember" when a student logs in using the same device for a period of several days. This is to keep the student from having to log in every time a device leaves the BYOD network. The clock on this period is reset each time that device reconnects to the BYOD network. However, if the device leaves the network for a longer period (such as over a break) or if a new device is used on the BYOD network, then this login process will need to be followed again.

~~~~End~~~